## **SOFTWARE RELEASE NOTES**

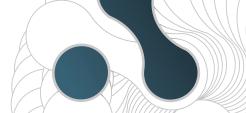

## EOS Manager v1.2

## **About this Software**

EOS Manager v1.2 is designed to run the LeviCell® EOS System. The EOS Manager software is preinstalled on the Windows 10 Pro 64-bit computer provided with LeviCell EOS System.

For use on LeviCell EOS Control PC only.

| Item                  | Description                                                                                                    |
|-----------------------|----------------------------------------------------------------------------------------------------|
| For Use With          | LeviCell EOS System                                                                                                  |
| Last Software Version | v1.1                                                                                                    |
| New Software Version  | v1.2                                                                                                    |
| Software Release Date | Jan 2024                                                                                                    |
| New Features          | <ul> <li>Added Nuclei protocol</li> <li>Updated Run Summary screen</li> <li>Updated EOS-4 cartridge image</li> </ul> |

## **EOS Manager Update Procedure**

- 1. Go to support website www.levitasbio.com/support
- 2. Download the new software version \*.msi file to the LeviCell EOS computer. If the LeviCell EOS computer is not connected to the internet, use an external storage device (such as a USB) to transfer the downloaded file to the computer.
- 3. Double-click on the "Install EOS Manager v1.2.msi" file.
- **4.** A Windows protection screen will appear. Click "More Info" in the text.
- 5. Confirm that the publisher is LevitasBio, Inc, and then click "Run Anyway" button.
- **6.** Follow the instruction to install the new software until you have completed the installation.

Windows may ask you to restart the computer after installation.

Contact support@levitasbio.com if any errors are encountered during the procedure.

For research use only. Not for use in diagnostic procedures. ©2024 LevitasBio, Inc. All rights reserved. LeviCell and the LevitasBio logo are trademarks of LevitasBio, Inc. sales@levitasbio.com 90-00276A0124

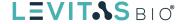